# **SD メモリーカードを本機に入れる**

ナビゲーションによっては、SDHCメモリーカードが使用できます。 詳しくは、ナビゲーションに付属の取扱説明書をご覧ください。

インダッシュタイプの場合(例:CN-HX900D)

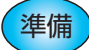

**準備 )車のエンジンをかける (または ACC を ON にする)** 

*1* OPEN<br>全押す ● ふたが開きます。

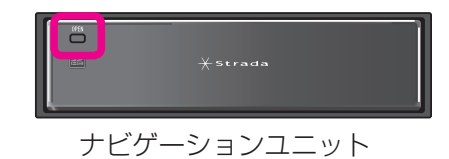

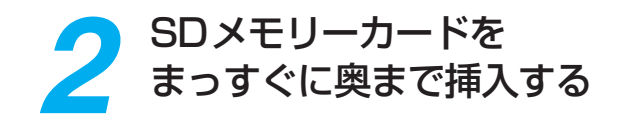

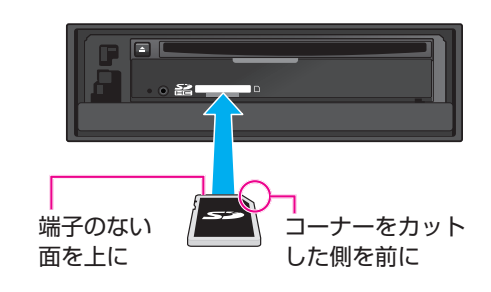

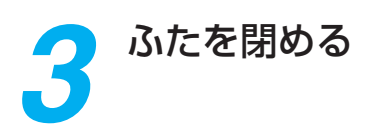

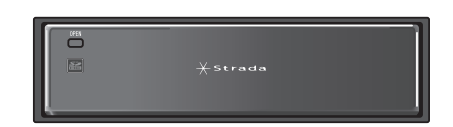

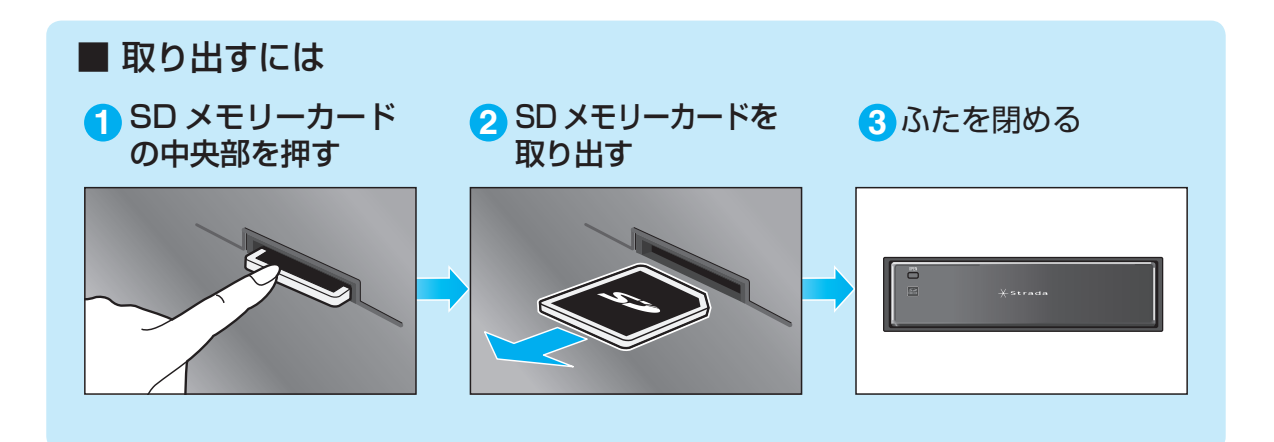

# **SDメモリーカードを本機に入れる**

### 2DINタイプの場合(例:CN-HW880D)

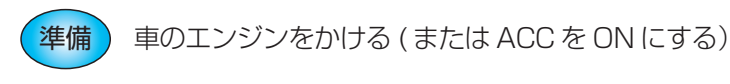

<mark>11LT を押す</mark><br>● チルト/イジェクト画面が表示されます。

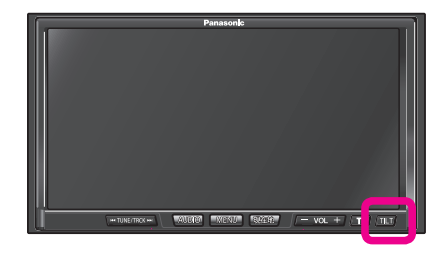

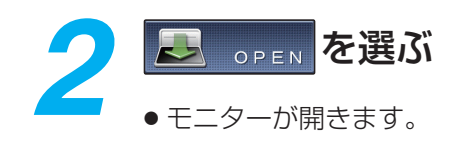

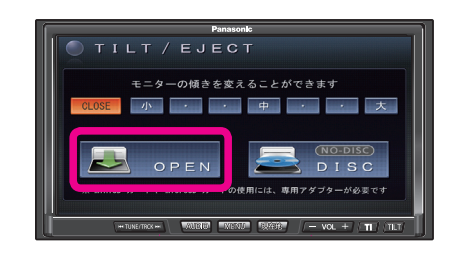

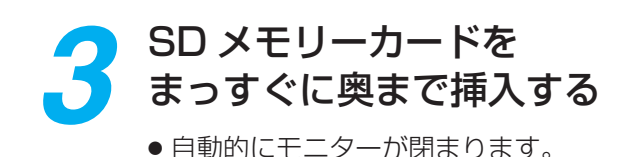

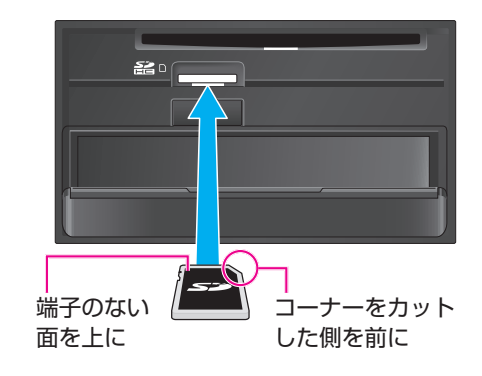

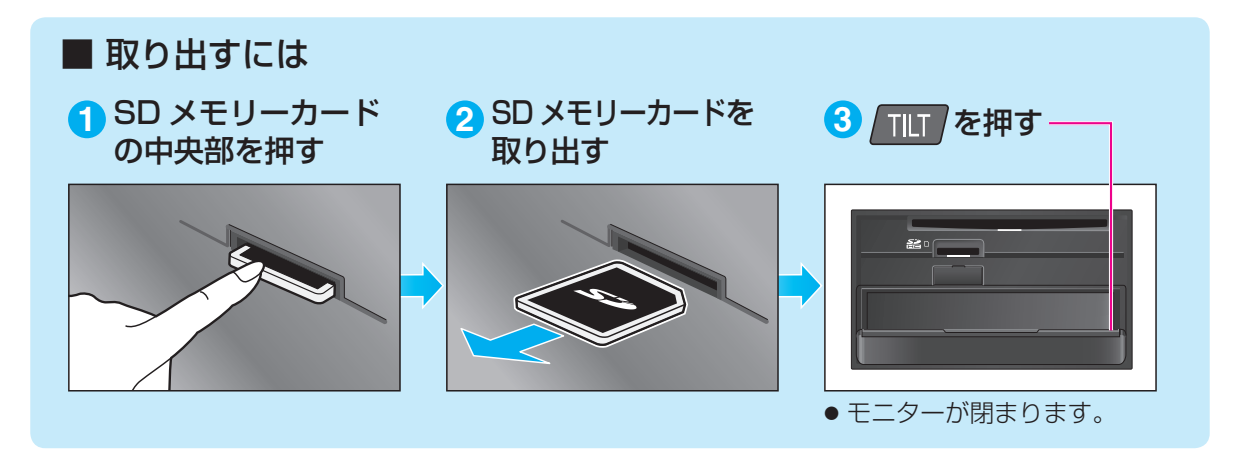

# **SD メモリーカードのプログラムデータを HDD ナビにインストールする**

本製品は許諾契約にもとづきパナソニック(株)が使用許諾を受けた第三者のソフトウェアを 含んでおり、パナソニック カーナビステーションで使用する以外の目的(取り出し、複製、 リバースエンジニアリングなど)での使用は固く禁じられています。

### インダッシュタイプの場合(例:CN-HX900D)

車のエンジンを切り、再度車のエンジンを かけると ( または ACC を ON にすると )、 自動的にバージョンアップを開始します。 *1*

> ● ナビゲーションのバージョンによって は、経過表示のバーが数回 100 %まで 延びる場合があります。 その場合はバージョンアップ終了のメッ セージが表示されるまで、お待ちください。

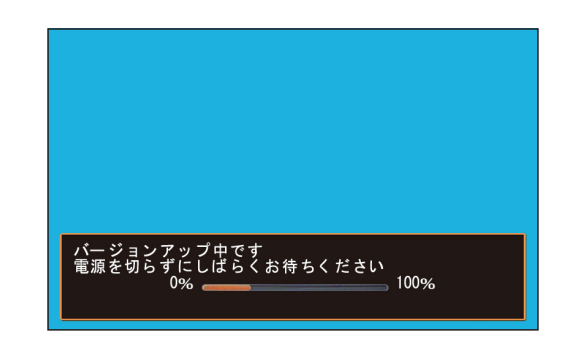

### バージョンアップが終了したら、 2 バージョンアップが終了したら、<br>2 SD メモリーカードを取り出す

● 必ず、ふたを閉めてください。

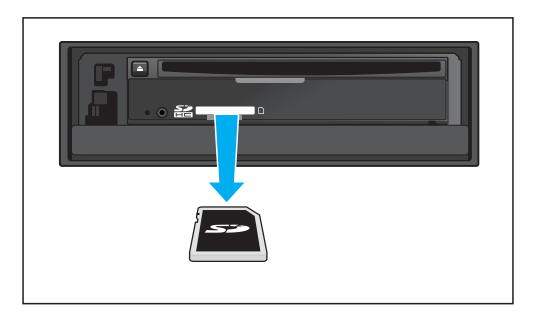

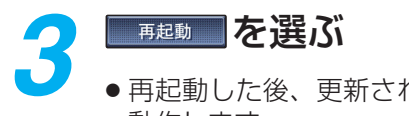

● 再起動した後、更新されたプログラムで 動作します。

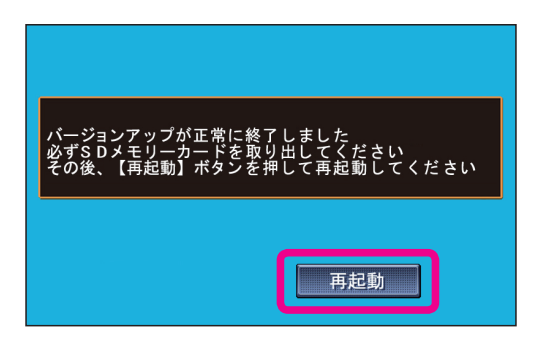

## **SDメモリーカードのプログラムデータをHDDナビに インストールする**

2DINタイプの場合(例:CN-HW880D)

*1* 車のエンジンを切り、再度車のエンジンを かけると ( または ACC を ON にすると )、 自動的にバージョンアップを開始します。 ● ナビゲーションのバージョンによって は、経過表示のバーが数回 100 %まで 延びる場合があります。 その場合はバージョンアップ終了のメッ セージが表示されるまで、お待ちください。 2 バージョンアップが終了したら、<br>2 COPEN を選び、SD メモリー **COPEN を選び、SD メモリー** カードを取り出す ^<br>てください OPEN 再起動 *3* ■超動■を選ぶ ● 再起動します。 ● 再起動が終了するまで、モニターを閉め ることはできません。 ^<br>てください 再起動 OPEN *4* 再起動が終了したら、 ■■ を押す — 器听 ● モニターが閉まり、更新されたプログラム で動作します。